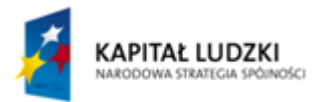

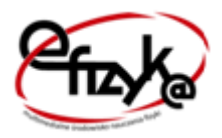

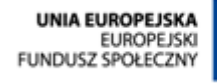

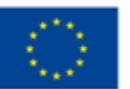

Projekt **eFizyka**

Multimedialne środowisko nauczania fizyki dla szkół ponadgimnazjalnych.

# Rura Kundta

## Ćwiczenie wirtualne

**Marcin Zaremba 2015-03-31**

Projekt współfinansowany przez Unię Europejską w ramach Europejskiego Funduszu Społecznego (POKL) Priorytet III, Działanie 3.3.

### Spis treści

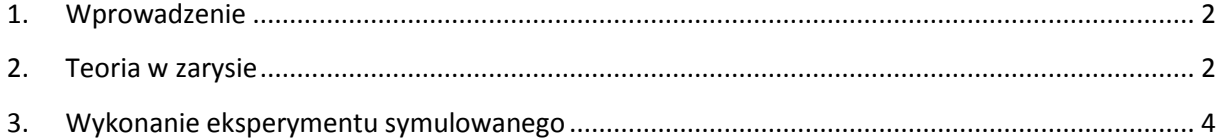

#### <span id="page-2-0"></span>**1. Wprowadzenie**

Ćwiczenia wirtualne stanowią uzupełnienie teorii dostępniej w podręczniku do nauki fizyki. Są serią doświadczeń symulowanych, opartych często o prawdziwe dane pomiarowe, odzwierciedlające prawdziwe doświadczenia związane z danym zagadnieniem fizycznym, możliwe do realizacji w laboratorium. Mogą być traktowane, jako wstęp do wykonania samodzielnie przez uczniów takich ćwiczeń w rzeczywistości; być pomocnym narzędziem do samodzielnej nauki danego zagadnienia w domu po skończonej lekcji; być traktowane, jako zalążek budowy samodzielnych rzeczywistych urządzeń; bądź w przypadku niemożliwości przeprowadzenia i wykonania rzeczywistych doświadczeń w czasie lekcji z powodów technicznych (czy to przez nauczyciela czy przez uczniów), stanowić zastępstwo dla takich eksperymentów.

Program został napisany w środowisku LabVIEW 2013 SP1 firmy National Instruments. Do prawidłowego jego działa potrzebny jest komputer z zainstalowanym systemem MS Windows w wersji 7 lub nowszej oraz LabVIEW Run-Time Engine 2013 (RTE) firmy National Instruments, który można pobrać za darmo ze strony internetowej NI lub strony projektu. RTE musi być zainstalowany tylko jednokrotnie i jest wspólny dla wszystkich aplikacji. (W przypadku starszych systemów niż Windows 7, mogą występować problemy z uruchomieniem aplikacji lub błędami wyświetlania. W takim przypadku prosimy o kontakt z projektantami. Dane kontaktowe można znaleźć na stronie projektu).

Instalacja oprogramowania pobranego ze strony projektu nie nastręcza trudności. Po uruchomieniu instalatora można wybrać miejsce instalacji (zaleca się zachowanie domyślnej lokalizacji). Po pomyślnym ukończeniu procesu instalacji, aplikacja powinna uruchomić się automatycznie lub można uruchomić ją za pomocą skrótu.

#### <span id="page-2-1"></span>**2. Teoria w zarysie**

Rozchodzenie się dźwięku w danej substancji polega na przekazywaniu pędu kolejnym cząsteczkom ośrodka od punktu powstania dźwięku (źródła dźwięku) w kierunku rozchodzenia się. Prędkość rozchodzenia się dźwięku zależy zatem od substancji. W gazach jak np. w powietrzu prędkość rozchodzenia się jest znacząco zależna od temperatury, ponieważ zmienia się stosunek drgań termicznych cząsteczek ośrodka do drgań wymuszonych poprzez źródło dźwięku.

Rozchodząca się fala dźwiękowa natrafiająca na przeszkodę odbija się. W puncie odbicia faza drgań zmienia się o 180° i fala rozchodzi się w przeciwnym kierunku.

W przypadku zamkniętej rury z jednego końca i źródle dźwięku położonym na jej przeciwnym końcu, dla odpowiedniej długości fali, fala padająca i odbita interferując ze sobą powodują powstanie fali stojącej. Cechą charakterystyczną fali stojącej jest występowanie punktów węzłowych i strzałek, gdzie amplitudy w tych punktach wynoszą odpowiednio 0 dla punktu zwanego węzłem i 2A punktu zwanego strzałką, gdzie A to amplituda fali źródłowej (rys. 1).

Układ w postaci rury ze źródłem sygnału po jednej stronie i stałym lub ruchomym zamknięciem po drugiej stronie, nazywany jest rurą Kundta lub inaczej rezonatorem akustycznym. Najczęściej źródłem sygnału jest głośnik, a czujnikiem pomiarowym umożliwiającym rejestrację sygnału jest mikrofon, podłączony do wzmacniacza i słuchawek bądź do oscyloskopu umożliwiającego rejestrację mierzonego sygnału (rys. 2).

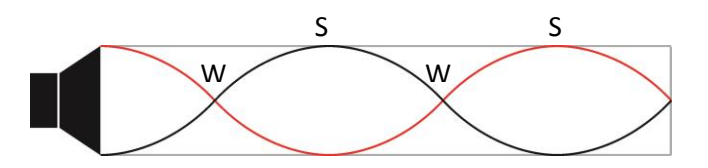

**Rysunek 1. Węzły i strzałki fali stojącej wytworzone w rurze o zamkniętym przekroju.**

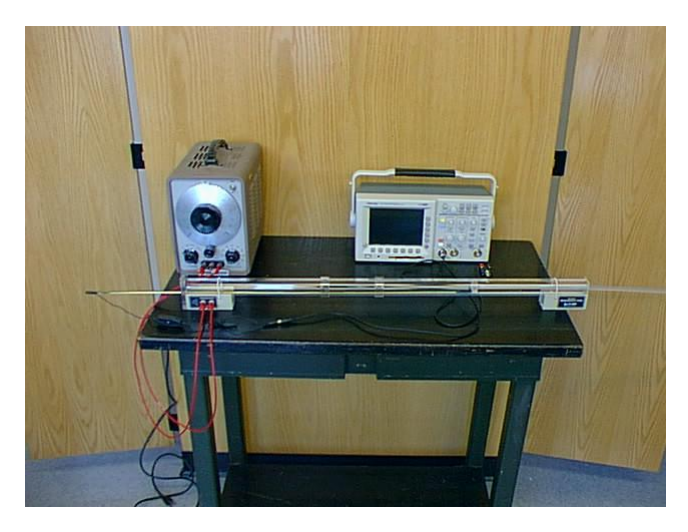

**Rysunek 2. Przykładowy rzeczywisty układ pomiarowy (zdjęcie ze strony: http://www.phys.ufl.edu/demo/)**

Celem doświadczenia jest wyznaczenie prędkości dźwięku z użyciem rury Kundta.

Jeśli dobierzemy tak częstotliwość fali źródłowej, aby w rurze powstała fala stojąco, to zależność pomiędzy długością rury (L) a długością fali padającej (λ) będą wynosiły odpowiednio (dla 3 pierwszych częstotliwości harmonicznych):

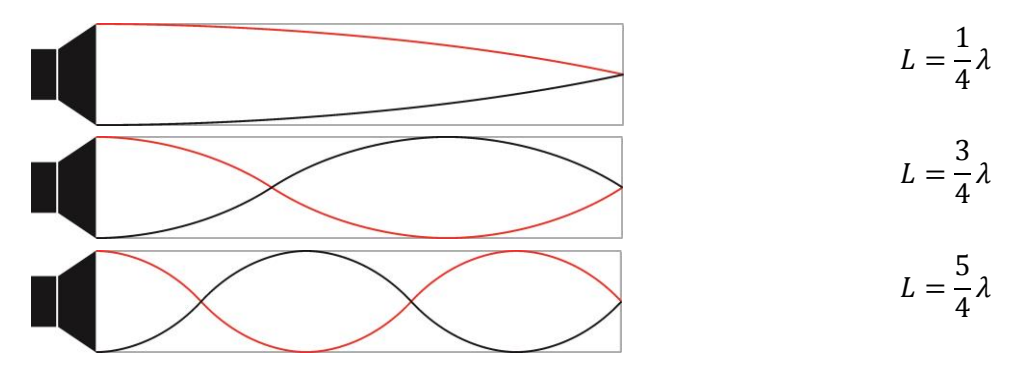

Ogólnie warunek dla wszystkich częstotliwości harmonicznych można zapisać jako:

$$
L=(2n+1)\frac{\lambda}{4}
$$

Gdzie n jest liczbą naturalną.

Mierząc zatem odległość pomiędzy dwoma węzłami fali stojącej (x) i znając częstotliwość fali źródłowej – f (czyli znając jej okres – T=1/f), możemy obliczyć średnią prędkość dźwięku w powietrzu:

$$
v = \frac{2x}{T}
$$

Celem zminimalizowania niepewności pomiarowej, należy zanotować możliwie najwięcej położeń węzłów fali stojącej (czyli wyznaczyć odległości x, 3x, 5x ….) przy stałej częstotliwości oraz dokonać pomiaru dla innych częstotliwości i na tej podstawie wyznaczyć średnią prędkość dźwięku w powietrzu przy ustalonych warunkach środowiskowych w laboratorium (temperatura, ciśnienie).

#### <span id="page-4-0"></span>**3. Wykonanie eksperymentu symulowanego**

Schemat układu pomiarowego oraz panel wirtualnego doświadczenia przedstawione są na rysunkach poniżej.

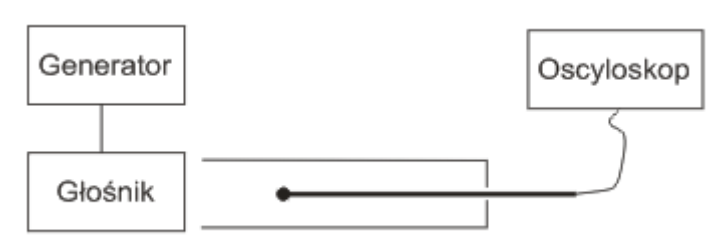

**Rysunek 3. Schemat układu pomiarowego.**

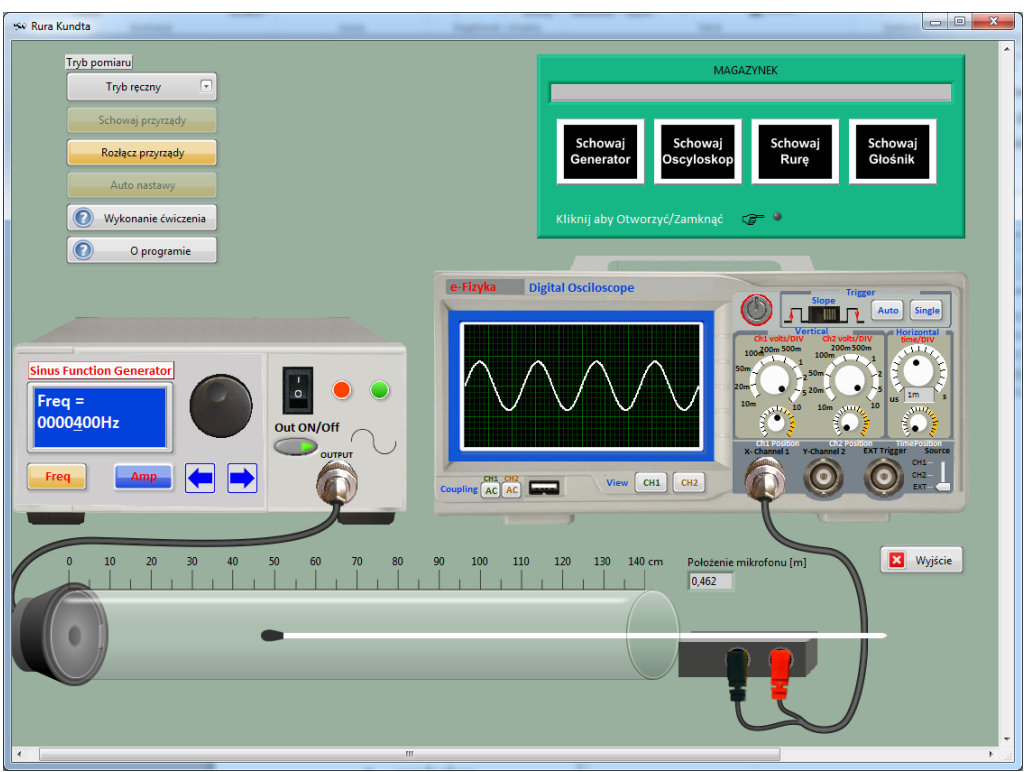

**Rysunek 4. Panel wirtualnego doświadczenia.**

Zestaw pomiarowy składa się z następujących części:

- generator przebiegu sinusoidalnego,
- głośnik,
- cylindryczna rura o długości ok. 140cm, skierowana otwartym końcem w stronę głośnika; drugi zamknięty koniec posiada po środku otwór umożliwiający wsunięcie mikrofonu zamocowanego na cienkiej rurce,
- mikrofon umieszczony na cienkiej rurce, przez którą wychodzą przewody pomiarowe,
- oscyloskop.

Na wykonanie ćwiczenia składają się poniższe kroki:

- 1. Wyciągamy przyrządy pomiarowe z magazynku (można w tym celu skorzystać z trybu automatycznego).
- 2. Podłączamy głośnik i mikrofon odpowiednio do generatora i oscyloskopu wciskając przycisk "Połącz przyrządy".
- 3. Włączamy generator, wyjście z generatora oraz oscyloskop.
- 4. Ustawiamy amplitudę sygnału na 0,4V. Ustawiamy częstotliwość na ok 500Hz. W tym momencie powinniśmy zobaczyć sygnał sinusoidalny na ekranie oscyloskopu. Rozciągnięcie wykresu możliwe jest poprzez zmianę podstawy czasu pokrętłem "time/DIV".
- 5. Sprawdzamy jak zmienia się amplituda sygnału wzdłuż rury. W tym celu klikamy na koniec pręta z mikrofonem po prawej stronie (za rurą) i trzymając przyciśnięty lewy klawisz myszy przesuwamy wzdłuż rury.
- 6. Ustawiamy położenie mikrofonu na 0.
- 7. Ustawiamy tak częstotliwość w generatorze, tak aby w rurze powstała fala stojąca, na przykład: 668Hz. W momencie pojawienia się fali stojącej, maksymalna amplituda odczytywana na oscyloskopie powinna być dwukrotnie większa od amplitudy fali padającej (nie zmieniając ustawień generatora).
- 8. Sprawdzamy jak zmienia się amplituda sygnału wzdłuż rury. Zapisujemy położenia kolejnych węzłów fali stojącej (miejsca gdzie amplituda odczytywana na oscyloskopie wynosi 0). Znając odległość pomiędzy węzłami fali stojącej oraz częstotliwość fali padającej, obliczamy prędkość dźwięku.
- 9. Celem zminimalizowania błędu statystycznego, powtarzamy pomiary dla innej częstotliwości, np. 789 Hz.
- 10. Na podstawie pomiarów z punktu 8 i 9 obliczamy średnią prędkość dźwięku w powietrzu.